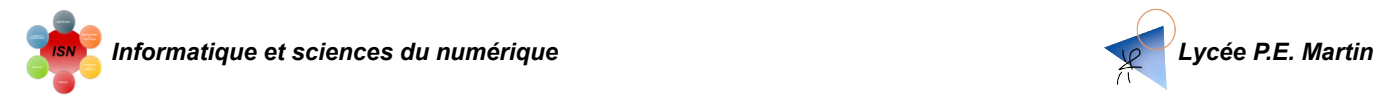

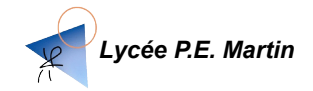

# **D) LES VARIABLES EN PYTHON**

Les variables rencontrées jusqu'ici sont d'une seule catégorie, celle des entiers (Integer en anglais)

#### **Principaux types de variables**

- **INT** et **FLOAT** représentent les **entiers** et les **décimaux**
- **STRING** représente les caractères et les **chaînes de caractères**
- **BOOLEAN** représente les booléens, qui ne peuvent prendre que la valeur **TRUE** ou **FALSE**.
- **LIST** représente les **listes d'éléments divers** : entiers , caractères, ou booléens, ...

#### **D1 : Types de variables.** Tester directement en dans la **console d'exécution** les instructions suivantes.

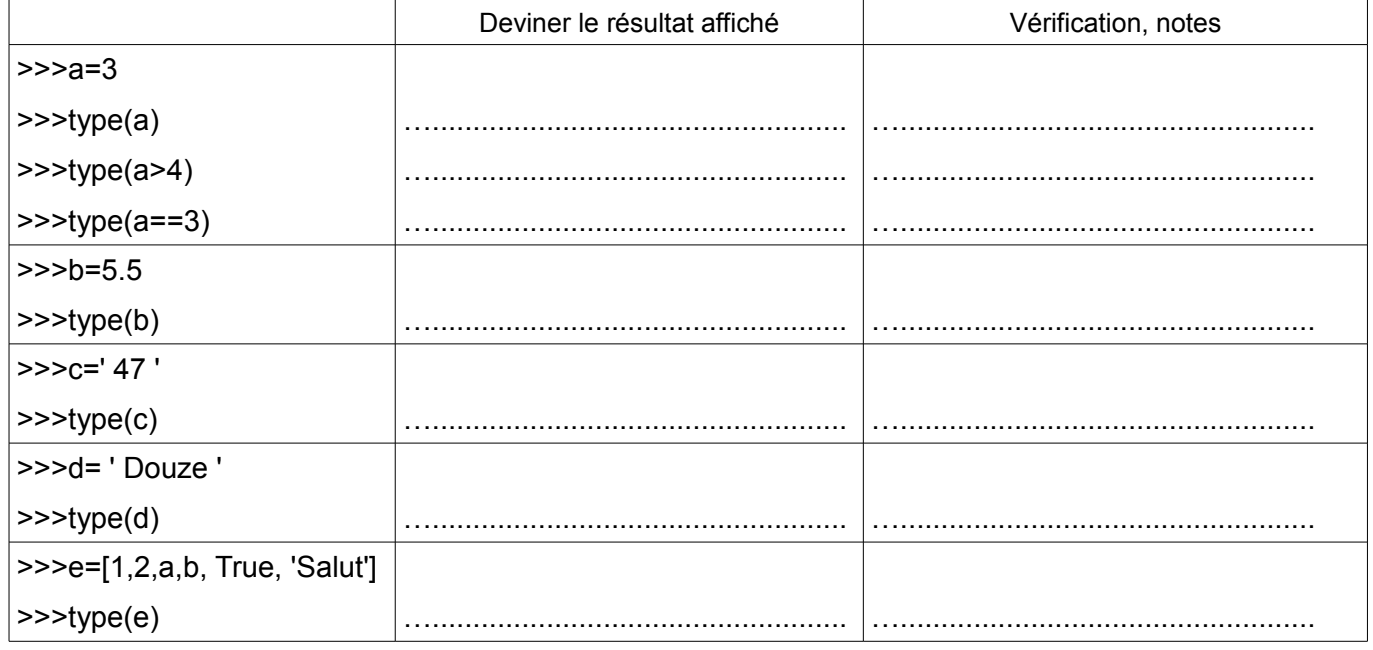

**D2** : **Opérations et variables.** Devinez puis vérifier les résultats des opérations suivantes

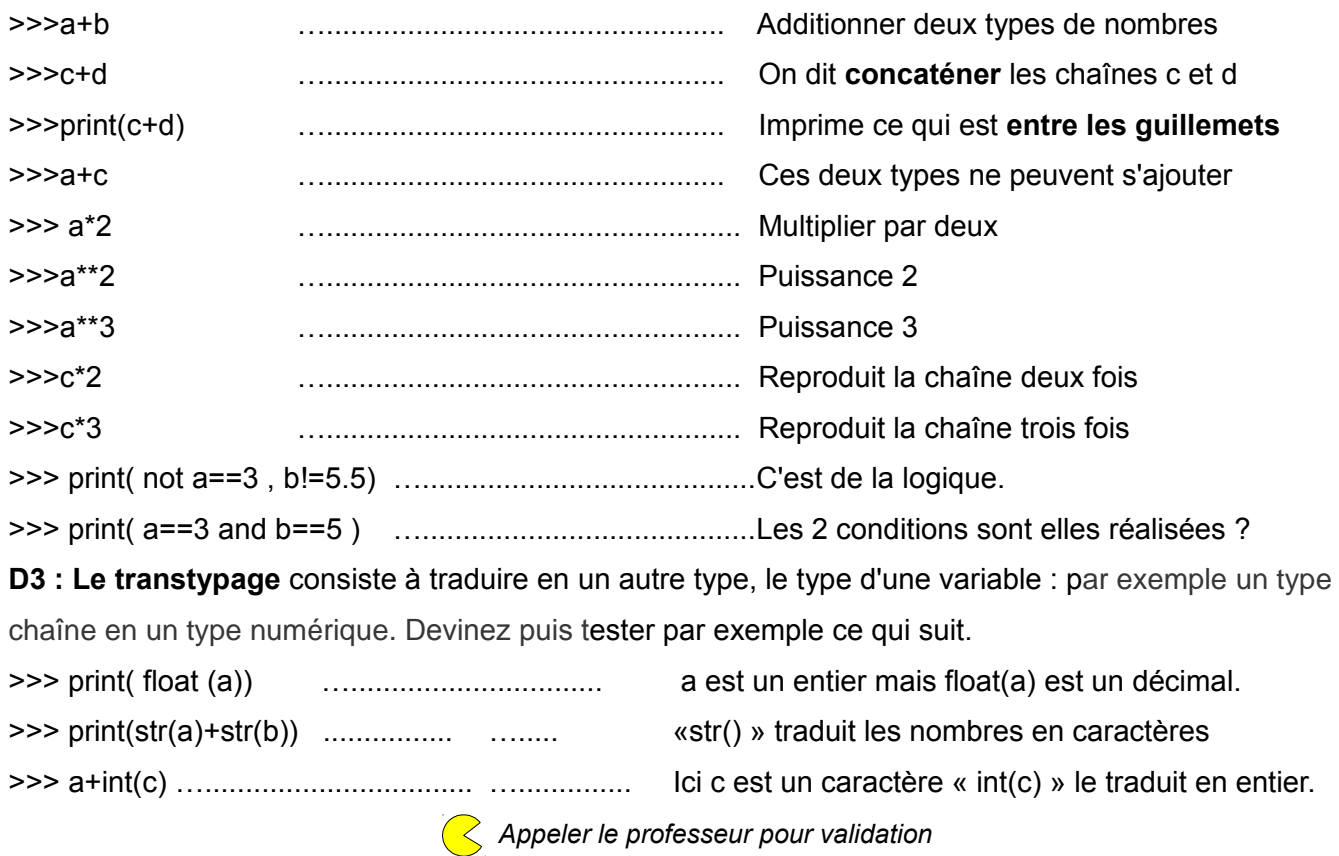

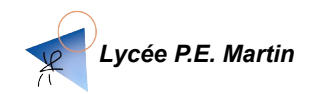

# **E) MODULES ET FONCTIONS ASSOCIEES**

Il y a un certain nombre de fonctions prédéfinies en Python, comme input(), print(), …, mais nous aurons besoin d'utiliser d'autres fonctions plus variées ou spécialisées.

Elles sont regroupées en **modules** que l'on doit au préalable **importer.**

*Modules fréquents : math , random (gestion du hasard), time (gestion du temps), turtle ( dessins )*

#### **Importation d'un module**

**from math import \*** importe tout le module math, et ensuite on tape seulement **fonc( .. )**  *C'est plus simple pour débuter mais on risque d'avoir plusieurs fonctions de même nom à l'avenir...*

*import math importe tout le module math mais il faut taper* **math.fonc( .. )** *pour utiliser la fonction fonc(..)* 

*On peut aussi importer une seule fonction avec « from math import fonc », puis faire fonc()*

Taper **help("math")** dans la console python permet de voir toutes les fonctions du module math

# **Ex E1 : Trigonométrie**

Ci-contre les première lignes avec AmiensPython :

La 2ème force la division à être décimale. (inutile en Python3) from lycee import \*

La 3ème importe le module **lycee.** 

*C'est une compilation des modules math et random, complétée et commentée en français.*

- Taper *help(''lycee'')* en ligne de commande et retrouver le nom des fonctions ci dessous.

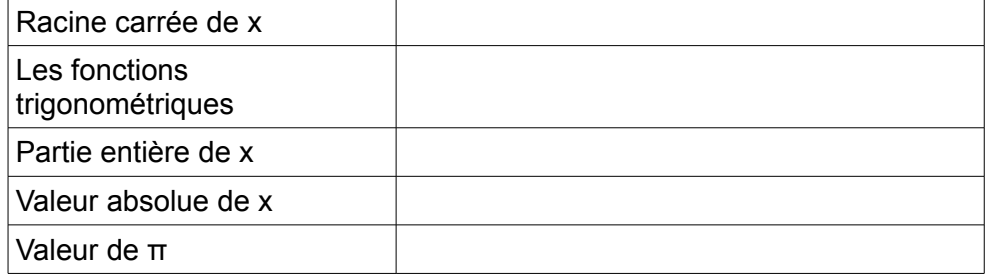

- Faire un programme calculant de la longueur de l'hypoténuse

d'un triangle rectangle : Par exemple ci contre AC=3, AB=4, BC vaudra … ?

- Faire calculer au degré près les deux angles *B*̂ et ̂<sup>C</sup>

*- Pour les rapides . Calculer le périmètre et l'aire de son cercle circonscrit*

# **Ex E2 : Lancer de dés**

Voici deux premières fonctions liées au hasard du module **random**

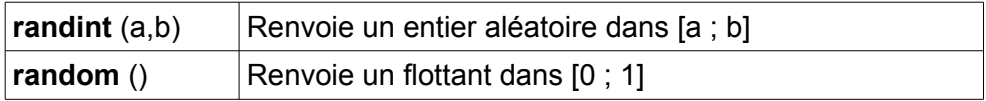

Générez une séquence aléatoire de 20 chiffres, ceux-ci étant des entiers tirés entre 1 et 6 -

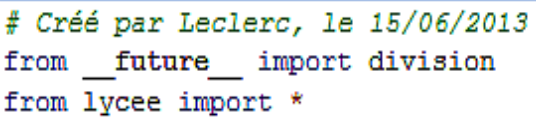

A

B C

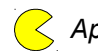

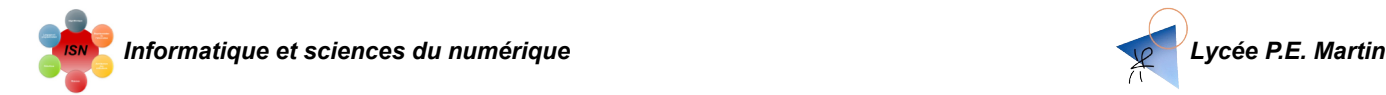

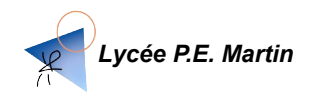

# **COMMENTAIRES, INSTRUMENTATION, TESTS**

#### **Les règles du bon programmeur**

#### **Bien écrire un programme**

**- Donner des noms évocateurs aux variables :** C'est le premier réflexe à avoir

quand on écrit un programme. Par exemple : tirage\_1D , longueur\_du\_cote

**- Commenter vos programmes : #** ( « croisillon » ou « dièse »)

Décrire sur le reste de la ligne ce que vous faites, sans que cela ne soit exécuté.

Même si cela paraît plus long, on y gagne en rapidité de compréhension pour soi même, pour les autres (enseignants, coéquipier), et quand on revient sur son sujet après plusieurs jours ou semaines après.

# **Mise au point d'un programme** : Instrumentation.

**- Tester votre programme avec des cas particuliers** dont on connaît le résultat :

Faites plusieurs cas selon les sorties possibles, et aussi les cas limites ( avec 0, rien , ...)

**- Identifier les variables critiques** (qui ont une influence importante) et **ajouter des affichages** aux endroits clefs pour debugger ou optimiser un programme.

*Vous pourrez toujours désactiver ensuite la ligne avec un #*

**NB :** Les éditeurs possèdent aussi parfois des fonctions de debuggage intégrées, par exemple avec Pyscripter.

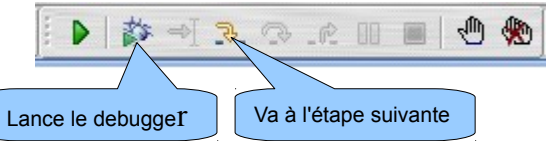

Cela ne résout pas le problème mais permet une exécution pas à pas pour tenter de le cerner

# **Ex E3 : Mini projet 'Le juste prix' .**

*Appliquez vous à l'écrire et le commenter et le plus clairement possible*

1. Écrire un programme qui vous demande de trouver un prix compris entre 1 et 100  $\epsilon$ ,

affiche « C'est plus » ou « C'est moins » jusqu'à ce que vous ayez « Gagné ! »

2. Afficher le nombre de coups au final.

3. Limiter à 10 coups, puis l'ordi donne la réponse et précise « Perdu ! » si en 10 essais on n'a pas trouvé.

*En plus pour les rapides :*

*4. Ajouter un code triche*

*5. Proposer de rejouer en fin de partie*

*6. Afficher le nombre moyen de coups par parties, le pourcentage de parties gagnées ….*

*7. …......*

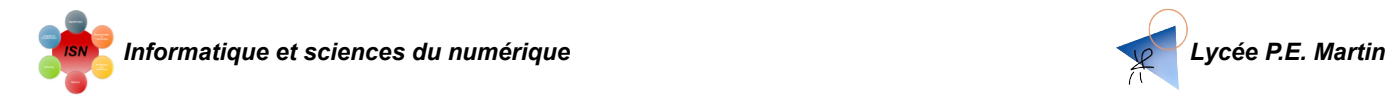

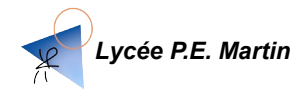

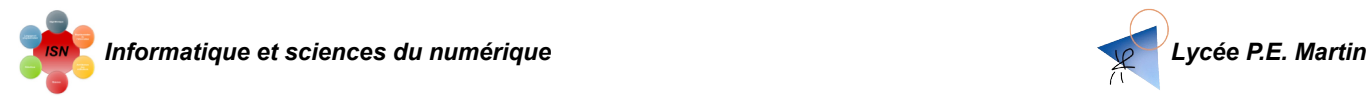

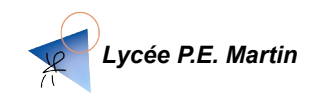

# Éléments de réponses

Pour vérifier , comparer ou si vous êtes bloqués

#### **D1 : Aperçu des types de variables.**

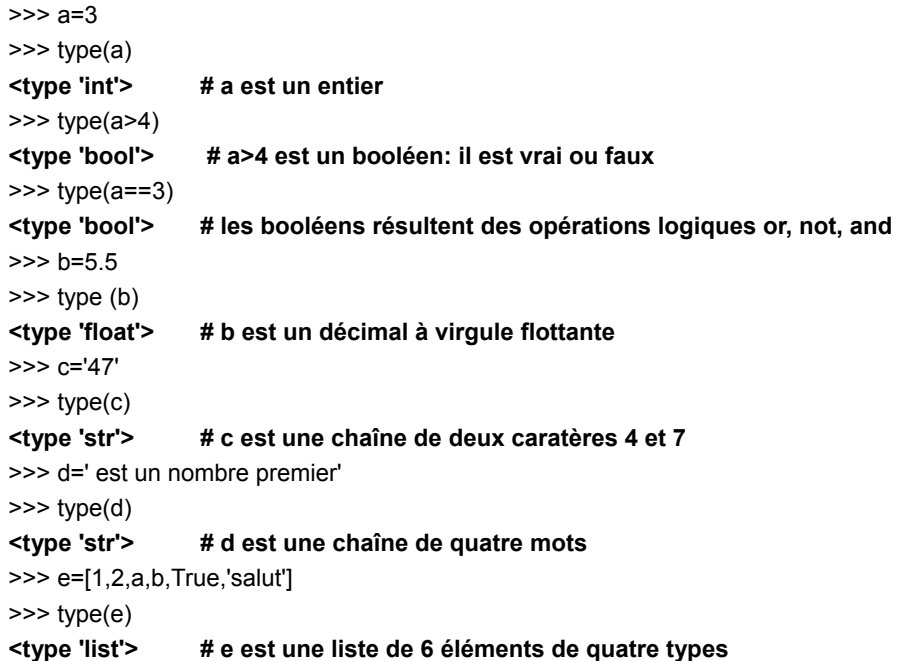

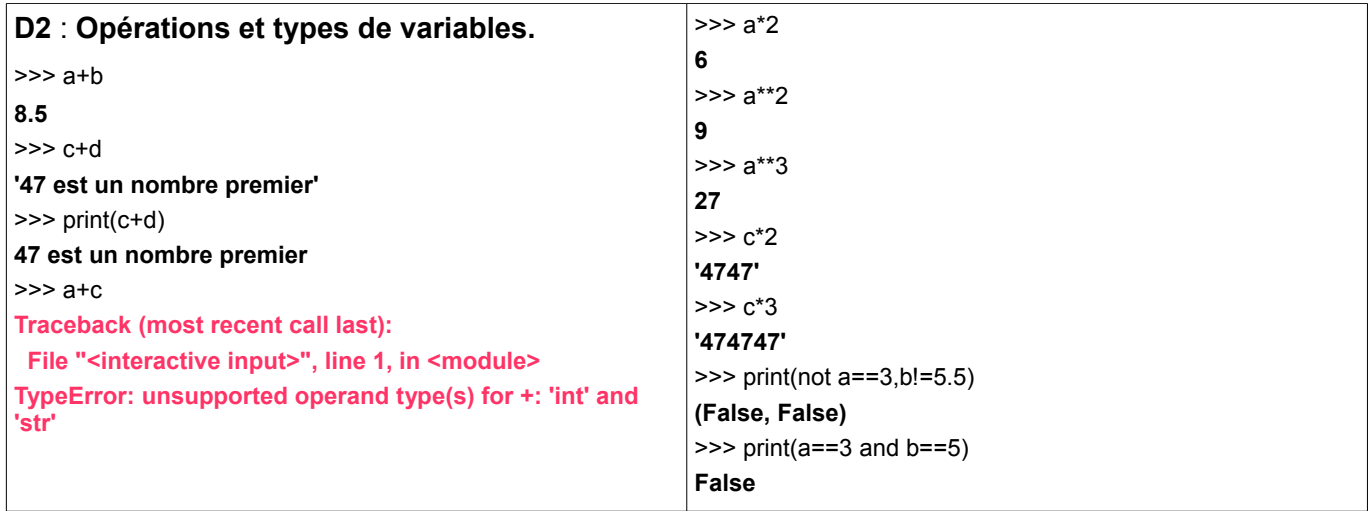

#### **D3 :**

>>> print(float(a)) donne 3.0 >>> print(str(a)+str(b)) donne 35.5 ( le résultat de 3 et 5.5 concaténés)  $\Rightarrow$  a+int(c) donne 50 (3+47)

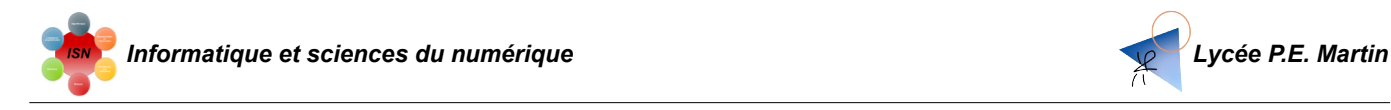

**E1**

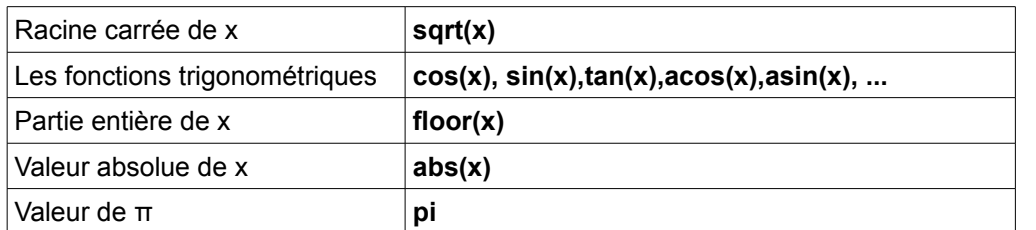

```
a= input ("Longueur AC ?")
b=input ("Longueur AB ?")
h = sqrt(a**2+b**2)print "L'hypotenuse mesure", h
print"L'angle B mesure ", floor (acos(b/h)), '°'
print"L'angle C mesure ", floor (asin(b/h)), '°'
print"Perimetre du cercle circonscrit ", pi*h
print"Aire du cercle circonscrit ", pi**2* (h/2
\ggL'hypotenuse mesure 5.0
L'angle B mesure 36.0 °
L'angle C mesure 53.0 °
Perimetre du cercle circonscrit 15.7079632679
Aire du cercle circonscrit 24.6740110027
عججا
```
# **E2**

for i in range (1,21): print 'lancer',i,':',randint(1,6)

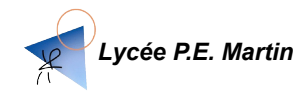

```
Informatique et sciences du numérique Lycée P.E. Martin
```

```
E3 1,2,3
```

```
# inititialisations
prix = random.random(1, 100)proposition = 0coup = 1while proposition != prix :
   print "Tentative n°", coup
          # Permet a la fois un affichage plus convivial
          # et une verification du nombre de boucles
   proposition = input ("Entrez un prix")
    if proposition \langle prix :
        print "C'est plus que", proposition
    elif proposition > prix :
        print "C'est moins que", proposition
    else :
       print "Vous avez gagné en ", coup, "coup (s)"
    if coup == 10 :
        print "Trop tard, la réponse était", prix
       proposition = prixcoup = coup +1
```